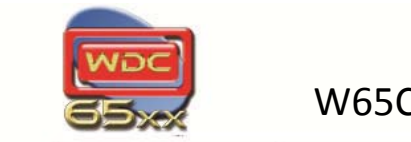

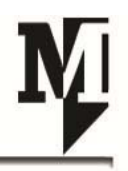

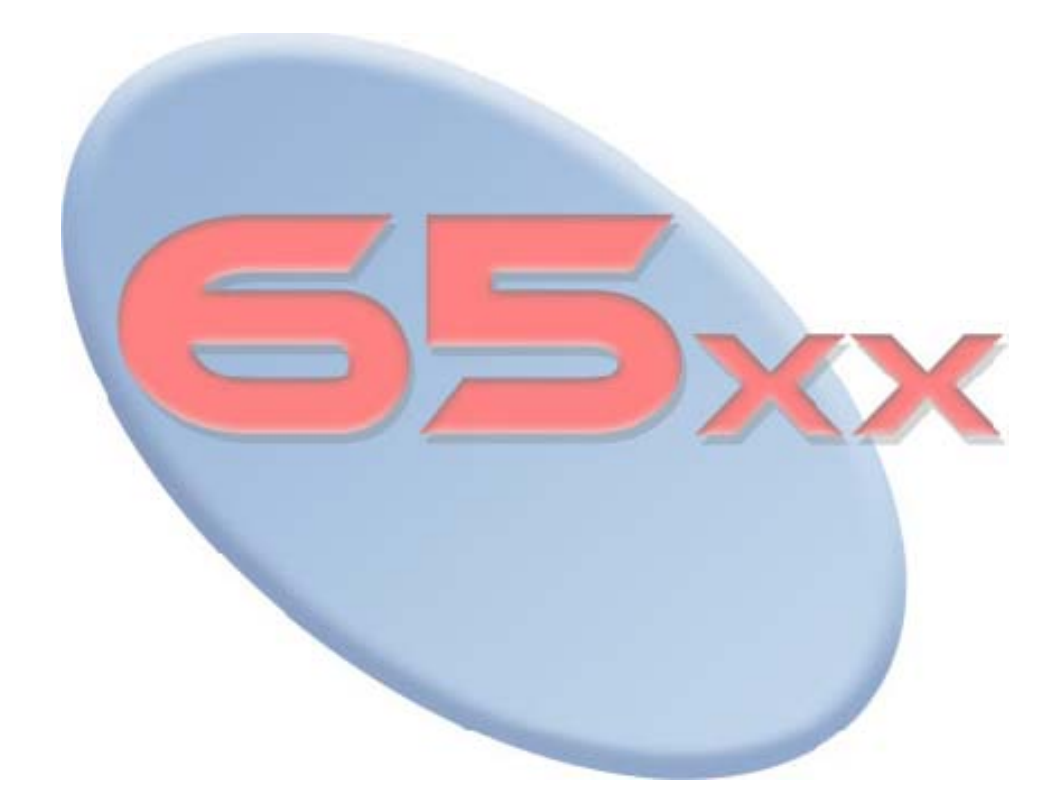

<span id="page-1-0"></span>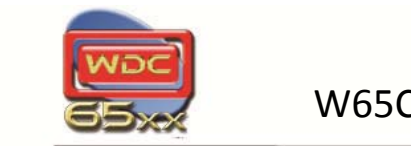

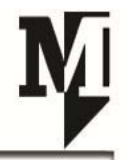

# **Table of Contents**

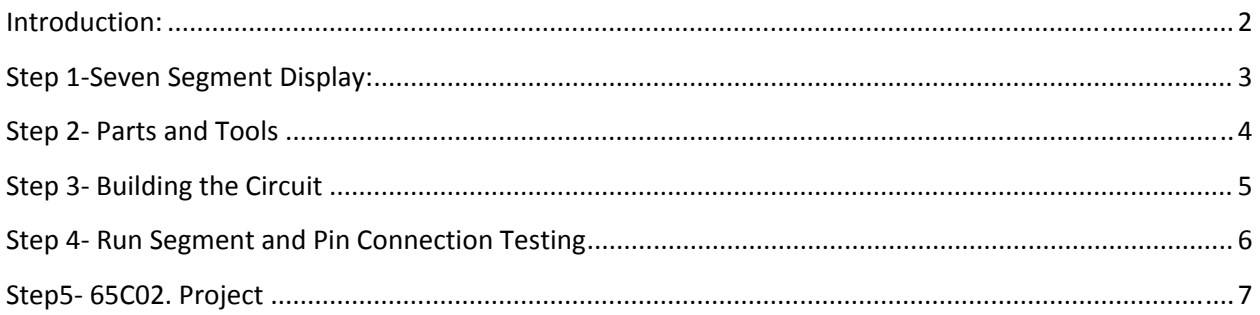

# **Introduction:**

This entry level project has been developed to demonstrate how to work with seven segment displays through the [W65C22](http://www.westerndesigncenter.com/wdc/documentation/w65c22.pdf)-VIA port on your [W65C02SXB](http://65xx.com/65xx-store-2/sxb-boards/) project board. Additionally, this project will show some of the basic functionality and effectiveness of the WDCTools suite using Assembly or C language programing.

With this project you will have an experience that shows you that program things a lot of times can broaden your horizons to see a world of possibilities. Our 65xx technology has been doing this for generations and has been at the forefront of some of the first and most popular computers and gaming systems in the world.

So remember as you begin, this is just the tip of the iceberg of your creativity and success with our technology. By gaining experience and understanding of the relationship to the registers and knowing how the ports work, you will find that it is much like seeing and understanding how Logos fit together. Through this process you are gaining an educational experience with 65xx technology related to real engineering that you cannot get anywhere else. We understand the value of understanding! Many systems have eliminated the need for understanding to acquire a "feeling "of instant gratification. We want you to experience real success.

As your understanding and experience grows you will find that all things are possible. Enjoy!

<span id="page-2-0"></span>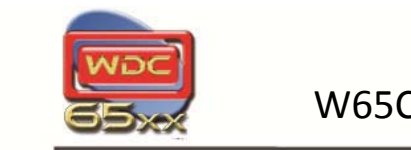

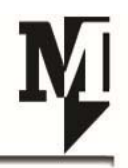

## **Step 1‐Seven Segment Display:**

A seven‐segment display (SSD), or seven‐segment indicator, is a form of electronic display device for displaying decimal numerals that is an alternative to the more complex dot-matrix displays. Sevensegment displays are widely used in digital clocks, electronic meters, and other electronic devices for displaying numerical information. A seven segment display, as its name indicates, is composed of seven elements. Individually on or off, they can be combined to produce simplified representations of numbers. The seven segments are arranged as a rectangle of two vertical segments on each side with one horizontal segment on the top, middle, and bottom.

There are two types of seven‐segment LED displays, Common Anode and Common Cathode. We will be using a common anode display for our project. In common anode displays, all the anodes are tied together and the common anode is connected to the supply voltage Vcc. Individual segments are turned on by applying logic 0 to their cathodes to understand more about the differences between these two displays please visit www. [BasicElectronics](http://www.electronics-tutorials.ws/blog/7-segment-display-tutorial.html)-Tutorials.ws.

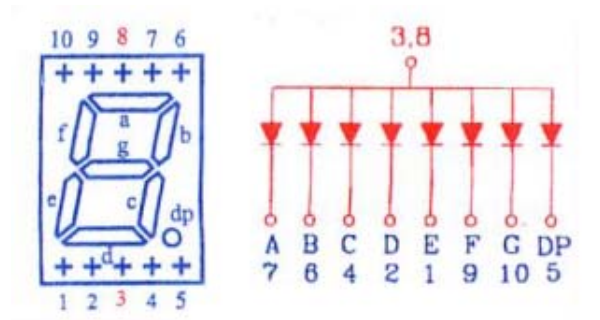

**Common Anode Seven Segment Layout**

The diagram above shows the common anode display from the top with the decimal point down to the right. Pins are numbered from left to right on the bottom, and then from right to left on the top. There are actually two common anode pins (3 and 8), but they are internally connected, so it is sufficient to connect only one. The segments are not attached in order, so a great deal of criss-crossed wiring is required to connect one properly but don't let this discourage you because we have some helpful tips which will help you along the way.

<span id="page-3-0"></span>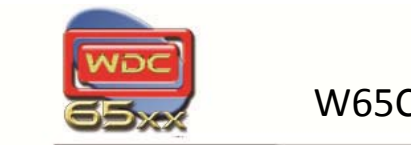

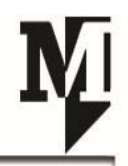

## **Step 2‐ Parts and Tools**

### **Parts:**

- [W65C02SXB](http://65xx.com/65xx-store-2/sxb-boards/) Board (available at 65xx.com and WDC Suppliers)
- 1 X Seven Segment Display (Common Anode) Red or your favorite color
- 1 X 330 ohm resistor
- Male to Female jumper wires

#### **Tools:**

- [WDC](http://65xx.com/65xx-store-2/65xxtools/) Tool Suite (available at 65xx.com)
- USB microB Cable
- [65xxCoding](http://65xx.com/65xx-store-2/65xxcoding/) E-Book (available at 65xx.com)

#### **Helpful Hint:**

• Post‐it flags can be used to mark your wires with pin and segment ID

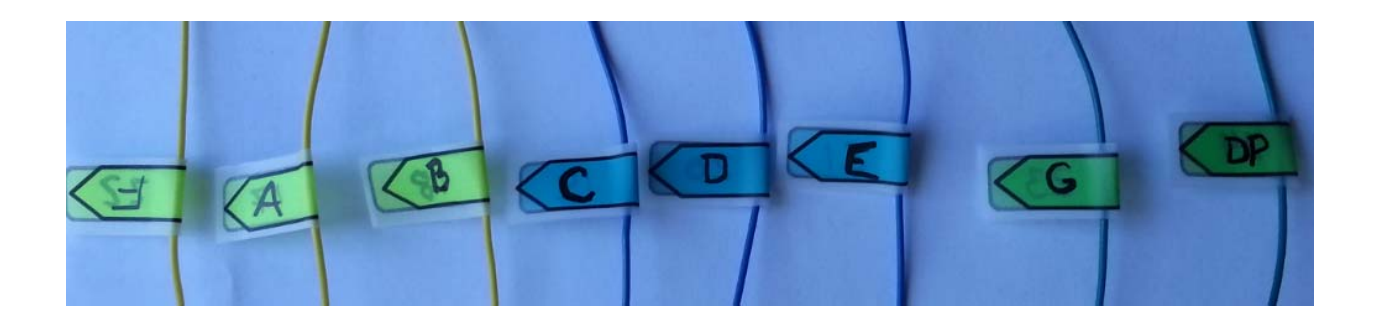

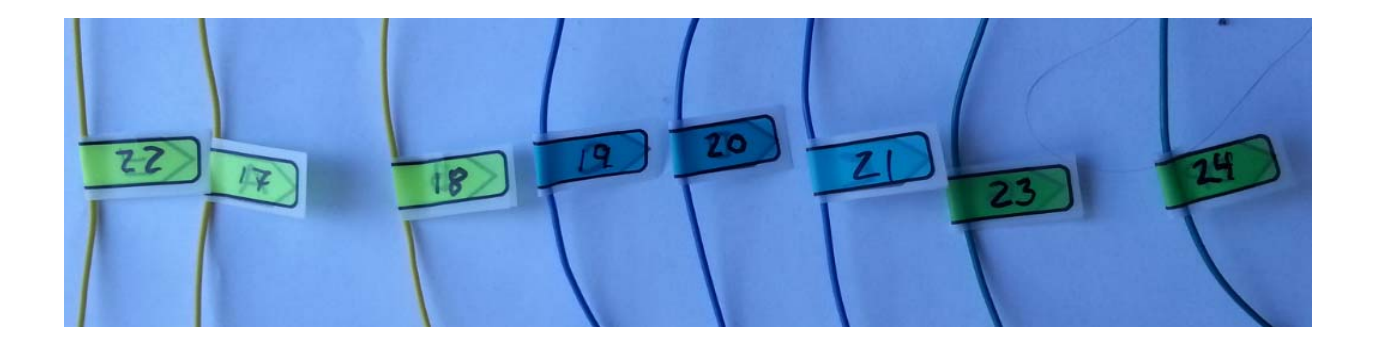

<span id="page-4-0"></span>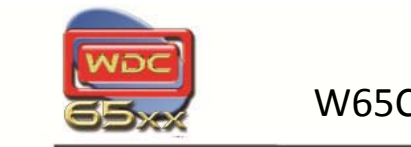

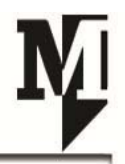

# **Step 3- Building the Circuit**

The circuit is pretty straight forward for connecting the common Anode display to the W65C02SXB.

- 1. Connect a 330 ohm resistor from pin (3/8) on your display to power on your breadboard.
- 2. Connect jumper wire from VIA port pins to display segment as follow:
	- Power =  $Pin 1$  $A. = Pin 17$  $B. = Pin 18$  $C. = Pin 19$ D.  $=$  Pin 20 E.  $=$  Pin 21 F.  $=$  Pin 22  $G. = Pin 23$ DP.  $=$  Pin 24

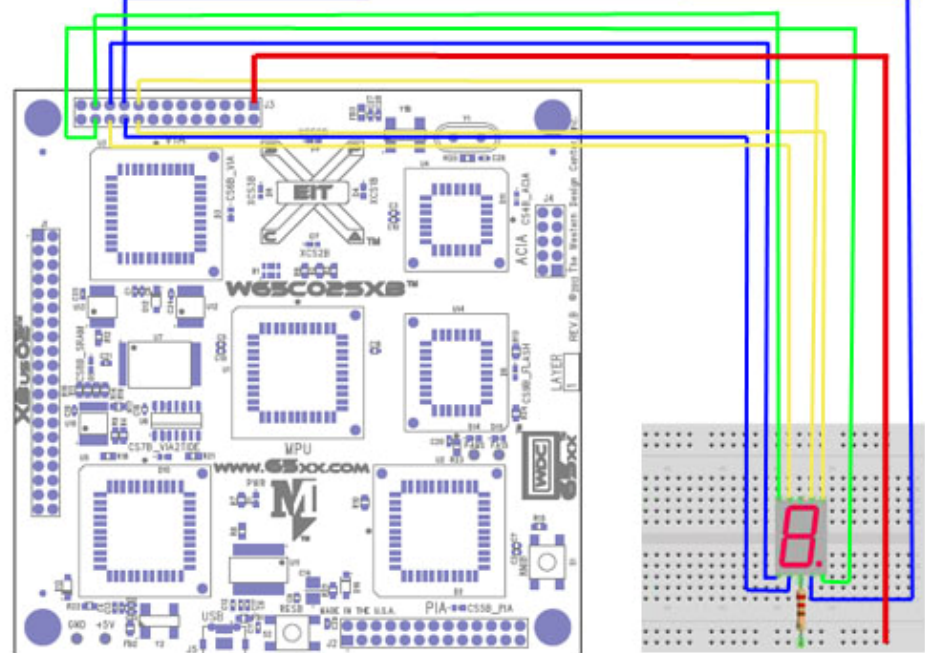

- 3. Connect W65C02SXB board to computer via USB microB cable
- 4. Launch TIDE for WDCTools
- 5. Run W65C02SXB/Project/SevenSegProject.asm

<span id="page-5-0"></span>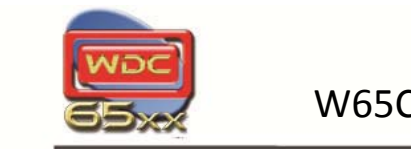

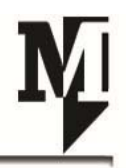

## **Step 4‐ Display and Pin Connection Testing**

Now that your circuit is complete you can connect your USB cable from the W65C02SXB (Xcelr8r board) to your computer and launch TIDE.

- Open Project through the shortcut key in the toolbar or through the File menu.
- Access the WDC folder in your (C:)Drive and you can find the SevenSeg project in the W65C02SXB projects folder. (C:\WDC\W65C02SXB\Projects\SevenSegProject)

You will notice that the project starts with a LED verification program, prior to running the (W65C02.) code project. This project also has some helpful information in the notes as seen in below.

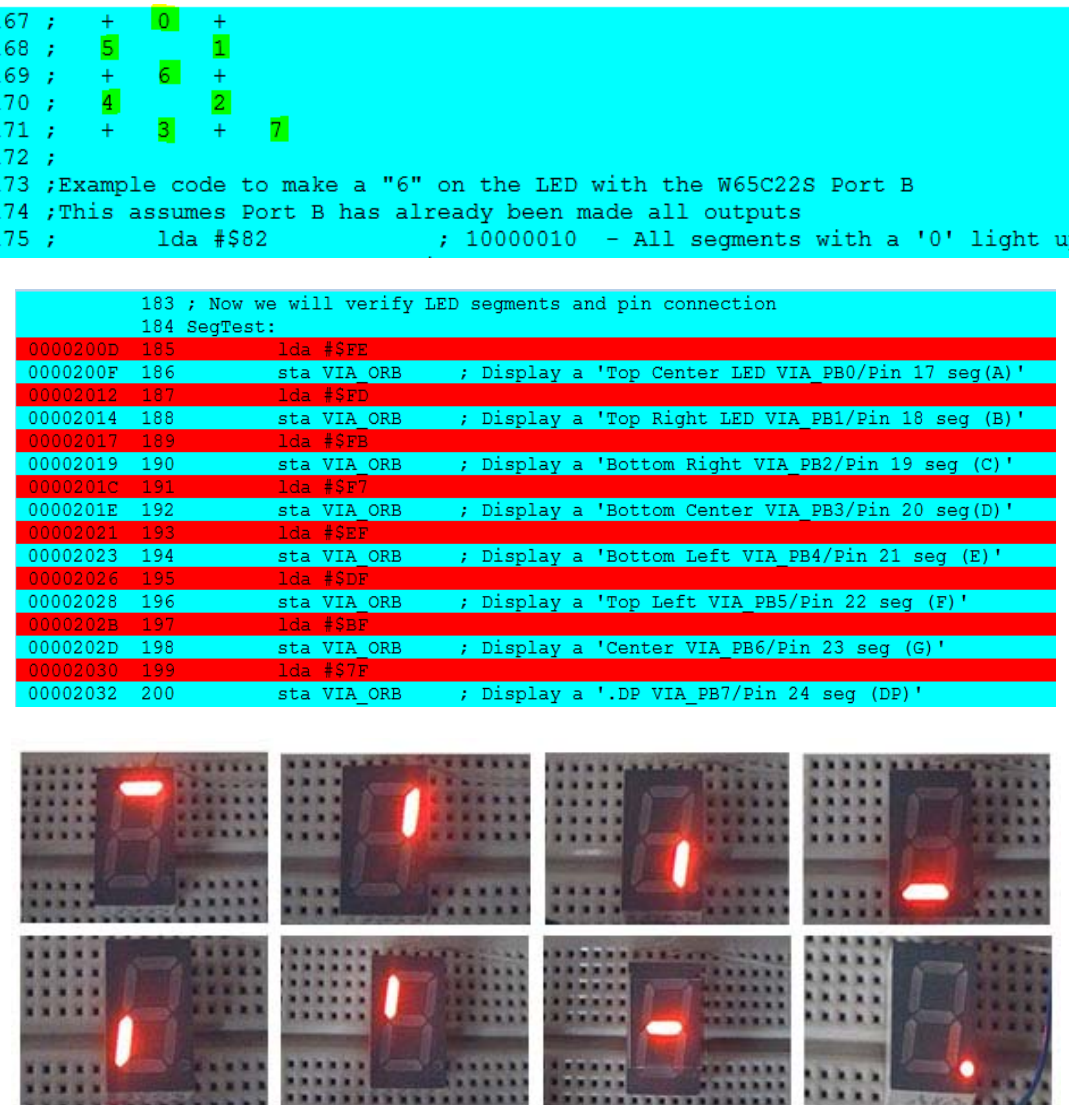

<span id="page-6-0"></span>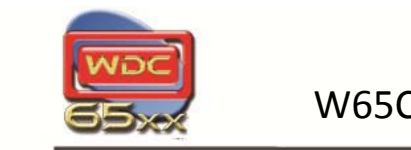

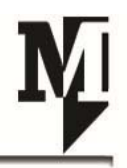

## **Step5‐ 65C02. Project**

Now that your testing and verification of the circuit are complete and all corrections are made if any are required it's time to run your standard project. Below you will see the project code along with the Register, Data, and Status windows within the debugger. For more information on the functionality of the WDCTools debugger please visit our documentations page at [65xx.com.](http://65xx.com/support/documentation/)

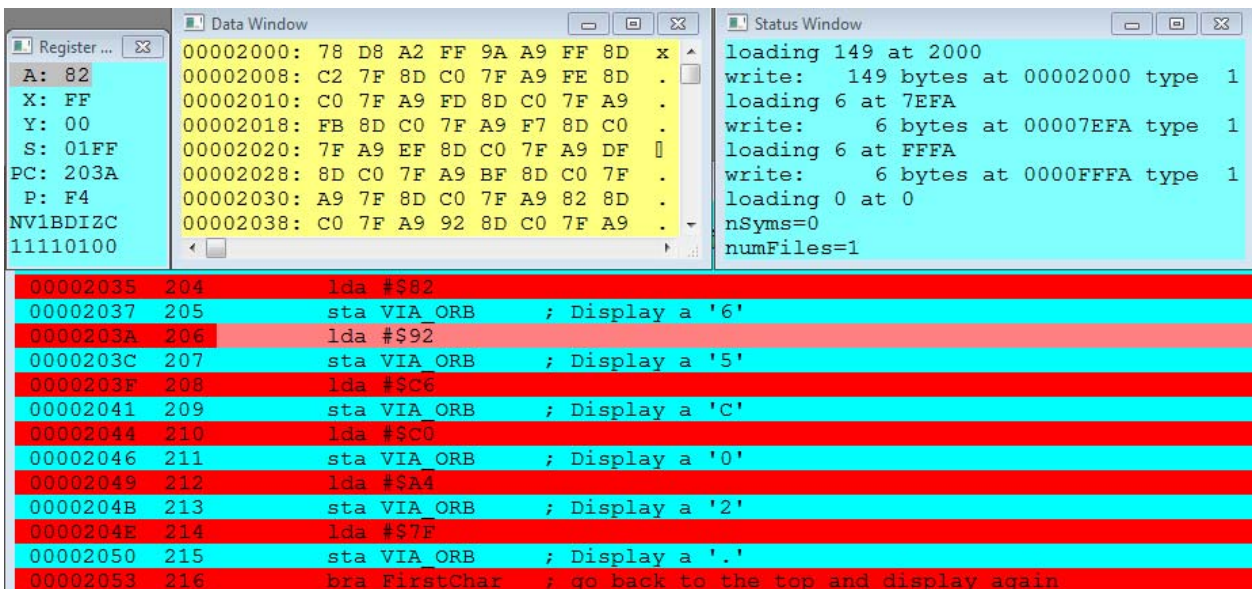

**Note:** This project will continue to loop back rather than running the LED test. To run the LED test again you will have to access the **RUN** menu dropdown and select **Restart**.

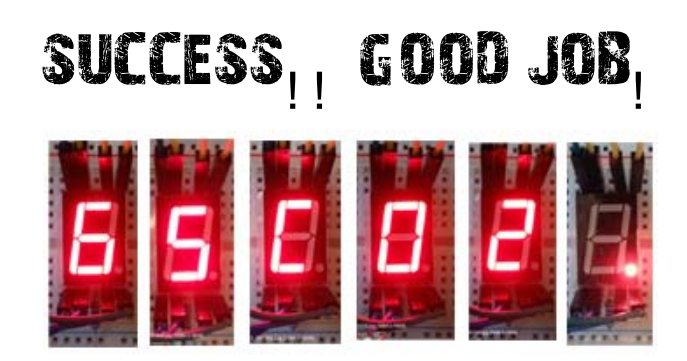

Now you are ready to make your own project! You can view the TIDE user [guide](http://www.westerndesigncenter.com/wdc/documentation/TIDE%20Users%20Guide.pdf) to see written instruction on how to create a new project or see the WDC [Youtube](http://www.youtube.com/watch?v=bbfEleNRH1o) Channel for video assistance.